◆商品購入までの流れ ※事前に7iD会員登録およびクラブ・オン/ミレニアムカード情報の登録が必要です。

①ご購入希望の商品ページをクリックする

②商品ページで数量を選択し、「カートに入れる」をクリック

③カート画面で内容を確認し、「ご注文手続きに進む」をクリック

④ログイン画面が出てきたら、7iD会員ID、パスワードを入力してログイン

⑤お届け先の選択画面で選択・確認、「お支払方法の選択」をクリック

⑥お支払方法画面でクレジットカード情報を入力、「ご注文内容を確認す る」をクリック

これでご注文は完了です

⑦ご注文内容画面で内容を確認後、「注文を確定する」をクリック

新規会員登録方法

## 前ページ③の「ご注文手続きに進む」をクリックすると 下記ログイン画面に移ります。

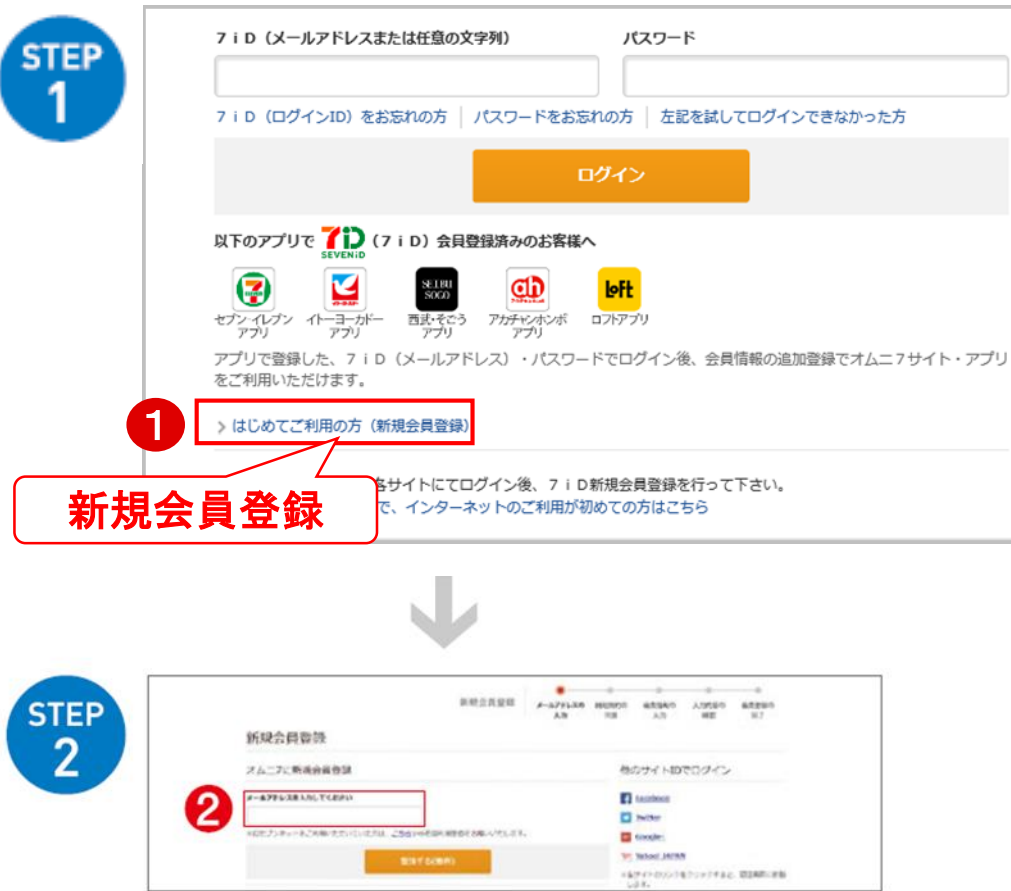

2メールアドレスをご入力ください。入力フォームをお送りします。

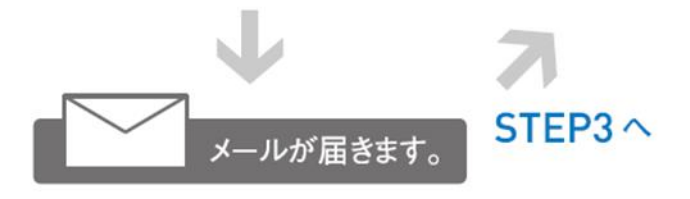

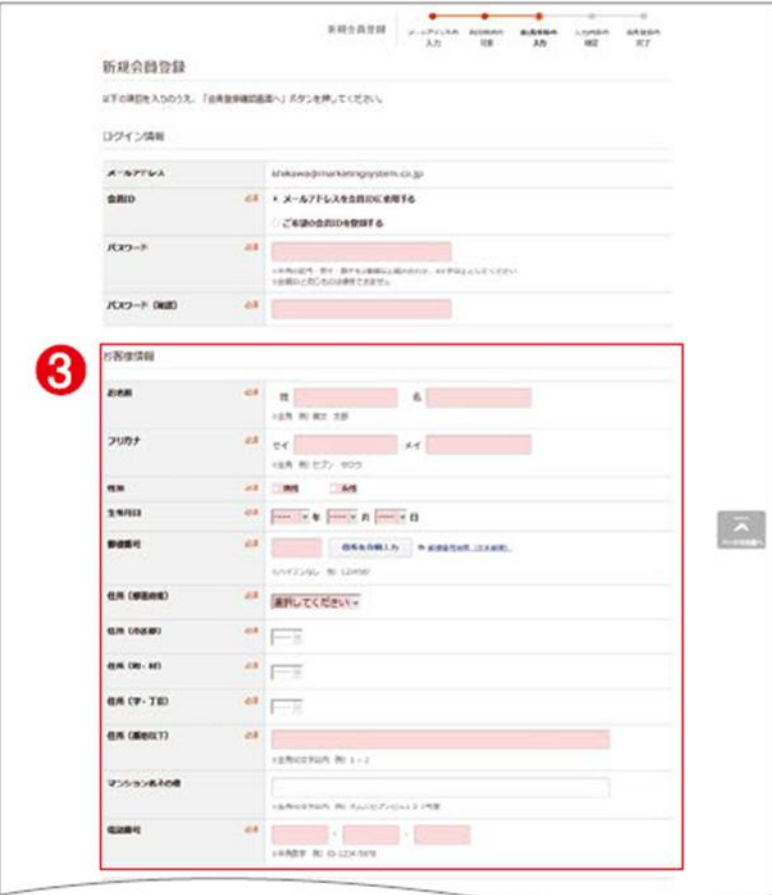

3 お送りしたメール内のアドレスを開き、お名前(フリガナ)・性別・生年月日・ ご住所・お電話番号をご入力ください。さらにスクロールし、クラブ・オン/ミレ ニアムID(会員番号)、nanaco番号を登録してください。

※クラブ・オン/ミレニアムカード セゾンを ご利用の方は、会員サービスの「会員情報 設定」の「クラブ・オン/ミレニアムカードの 確認/登録/変更」からクレジットカード 情報をご記入ください。

**STEP** 3